# **Evidência de Testes**

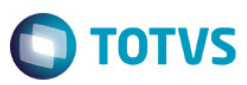

## **Evidência de Testes**

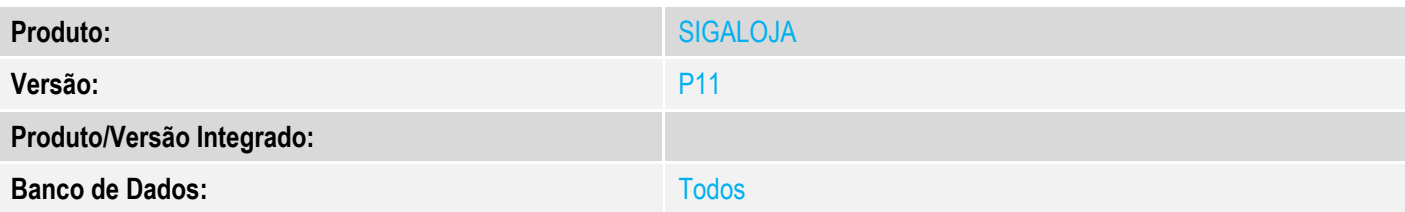

### **1. Evidência e sequência do passo a passo** *[obrigatório]*

### 1-Configurar um produto com NCM inválido (campo B1\_POSIPI). Exemplo: 0

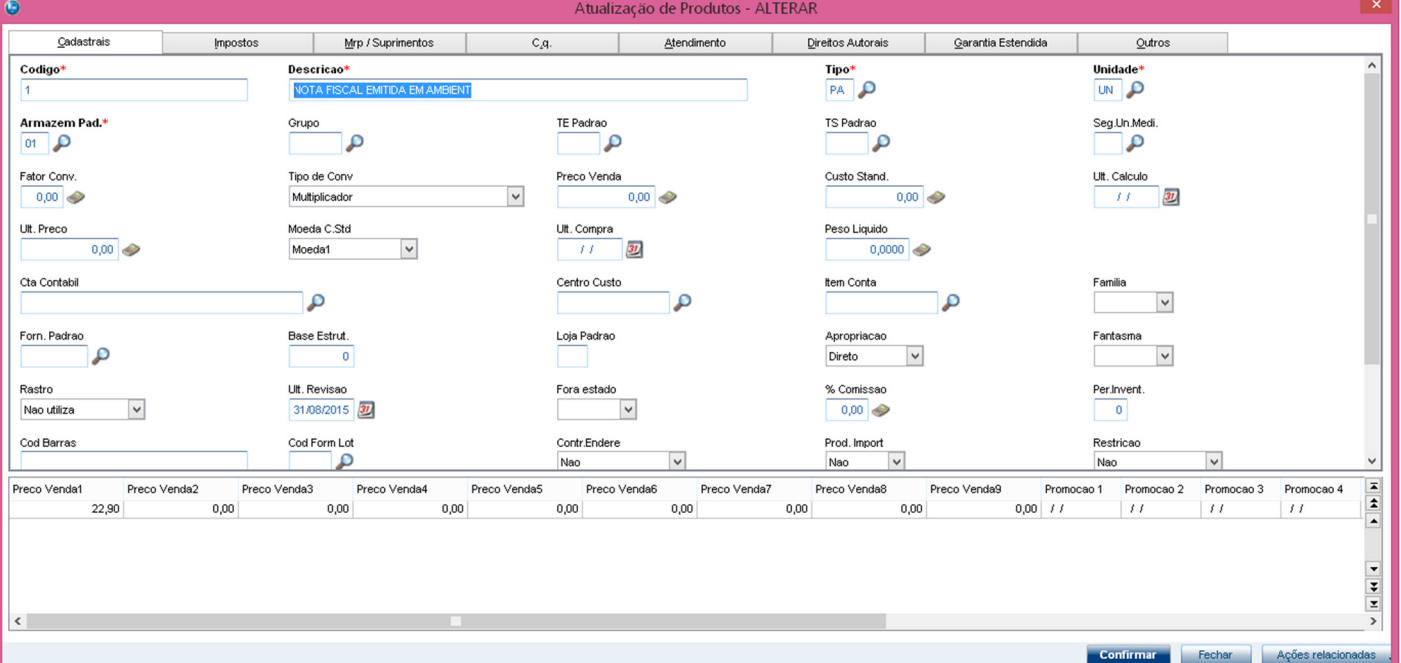

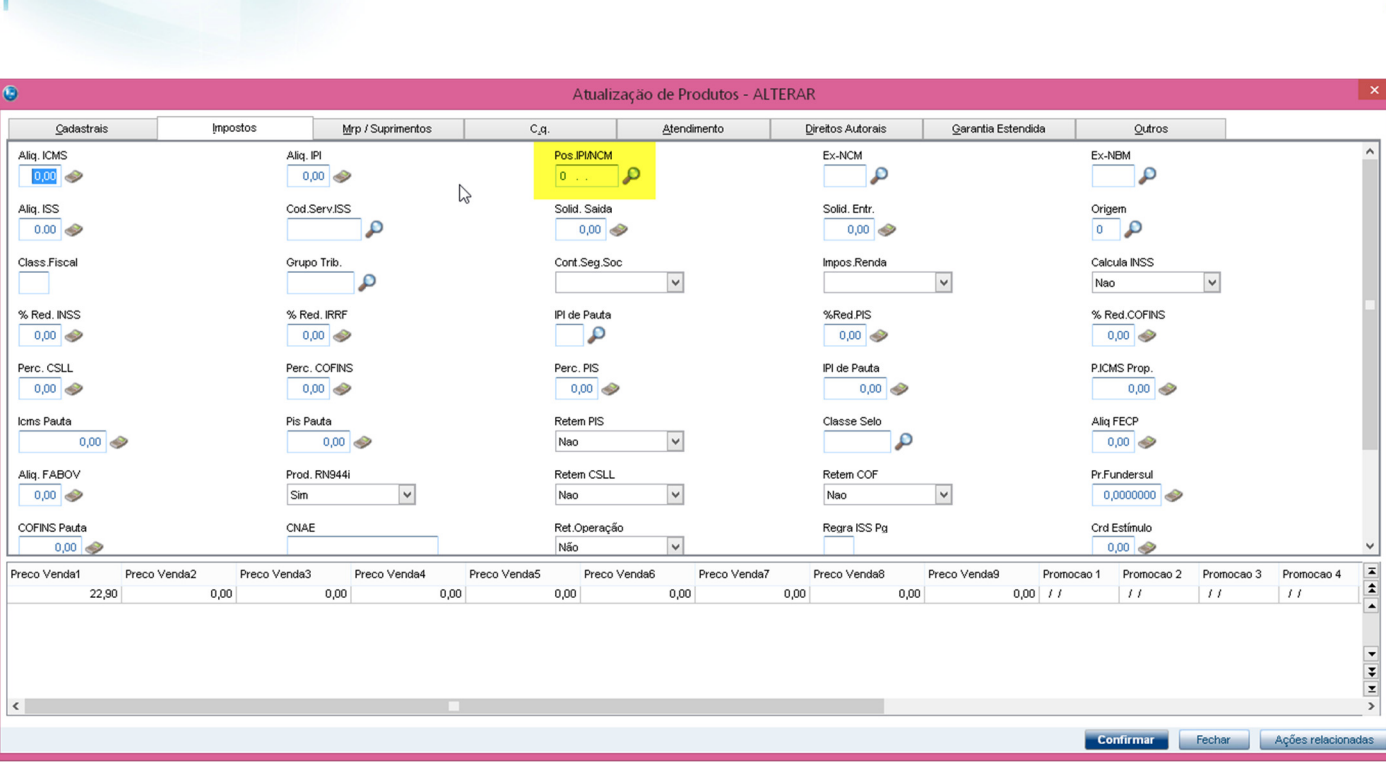

**Evidência de Testes** 

#### 2-Através do SIGALOJA, na rotina Vendas Assistida, realizar a venda com o produto configurado no passo anterior.

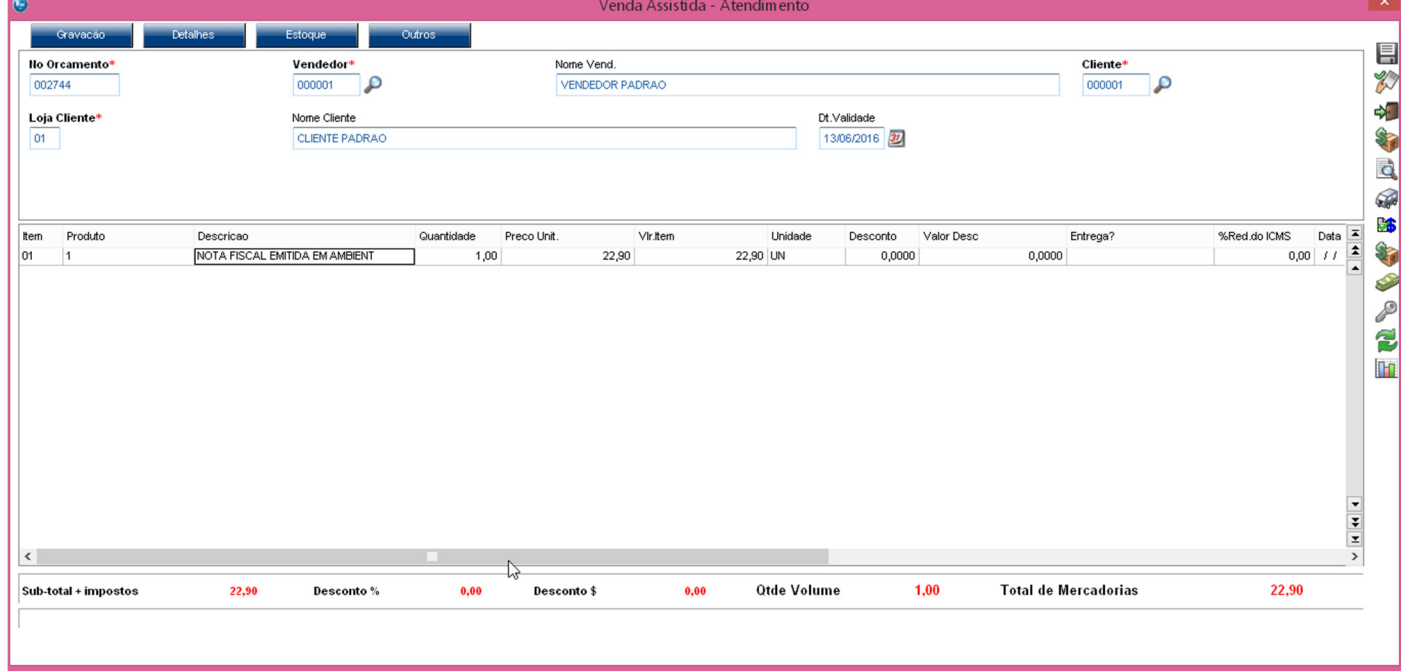

3-Pressionar <F7> para definir a forma de pagamento e em seguida pressionar <F5> para gravar a venda.

**O** TOTVS

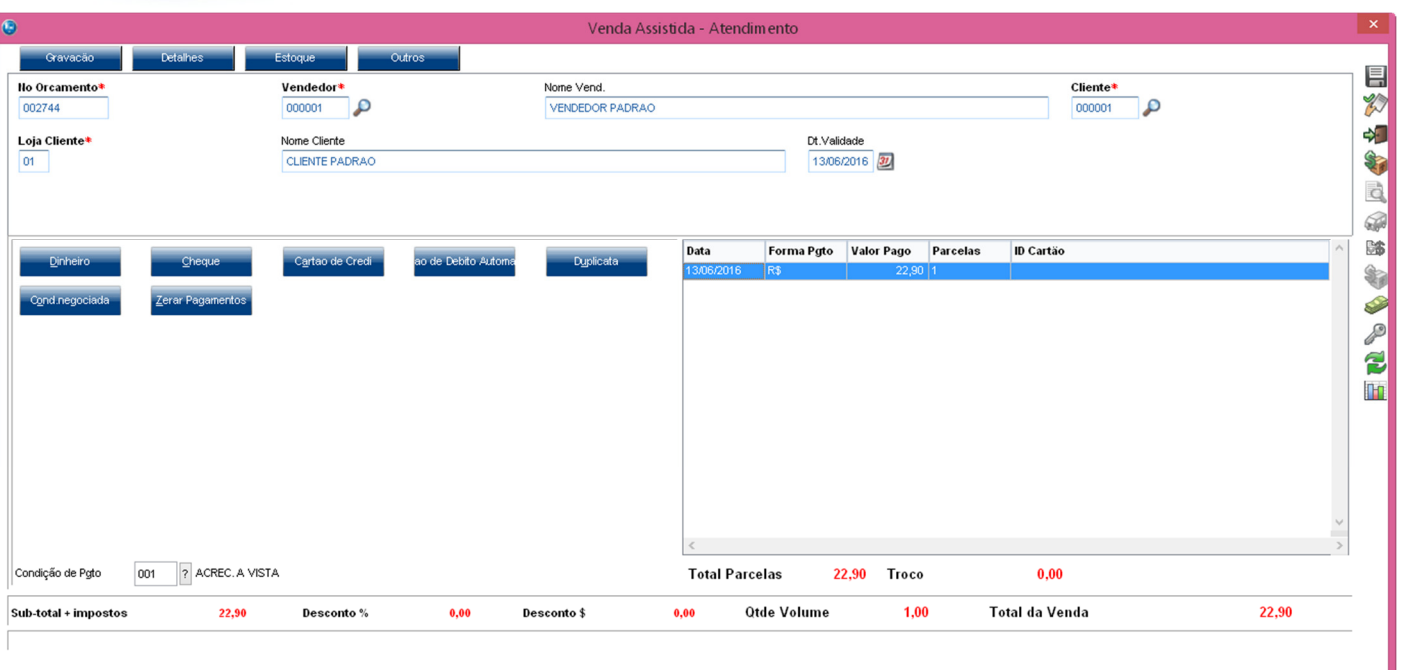

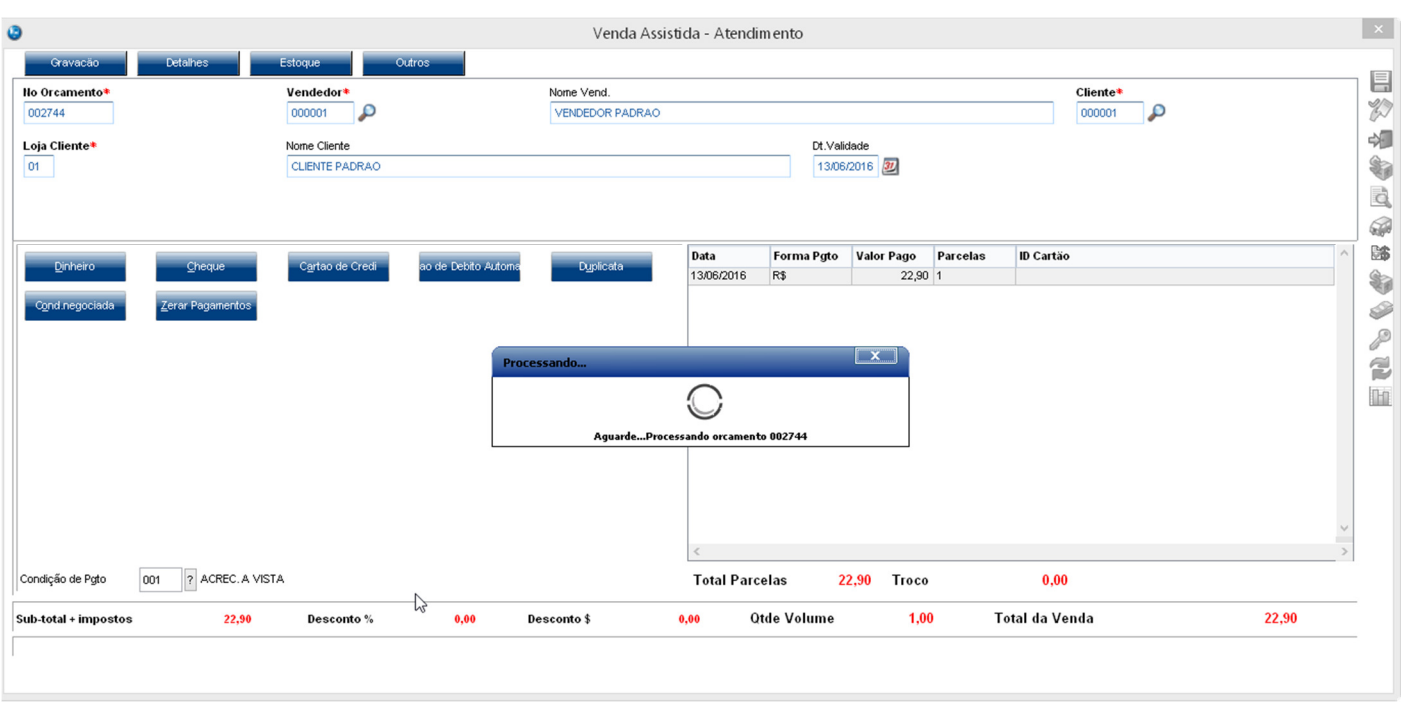

4-Devido rejeição de NCM inválido, a NFC-e é rejeitada.

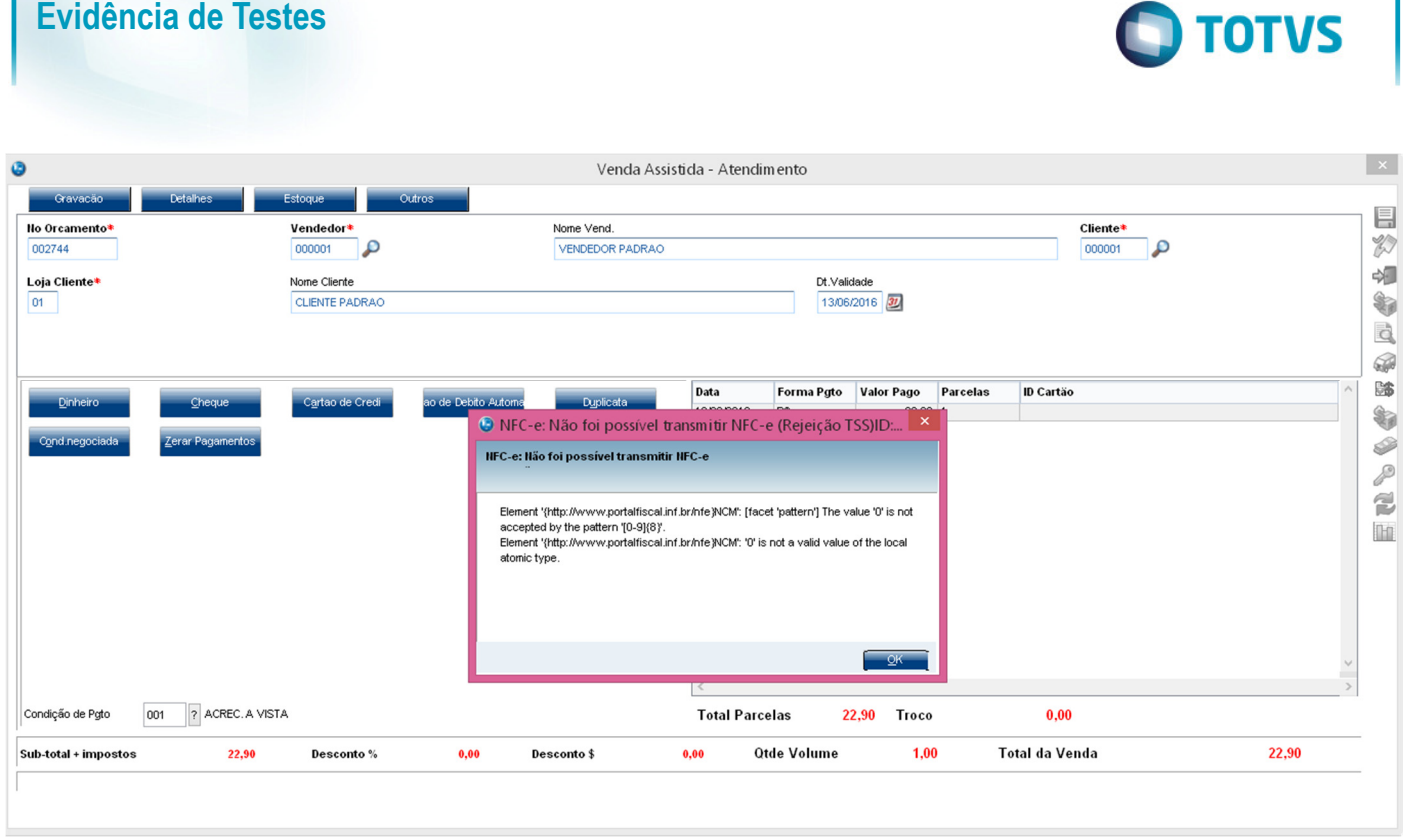

5-Após a rejeição, abandonar a venda e, ao tentar imprimir o sistema apresenta mensagem informando que não é possível realizar a impressão, pois a NFC-e não foi transmitida.

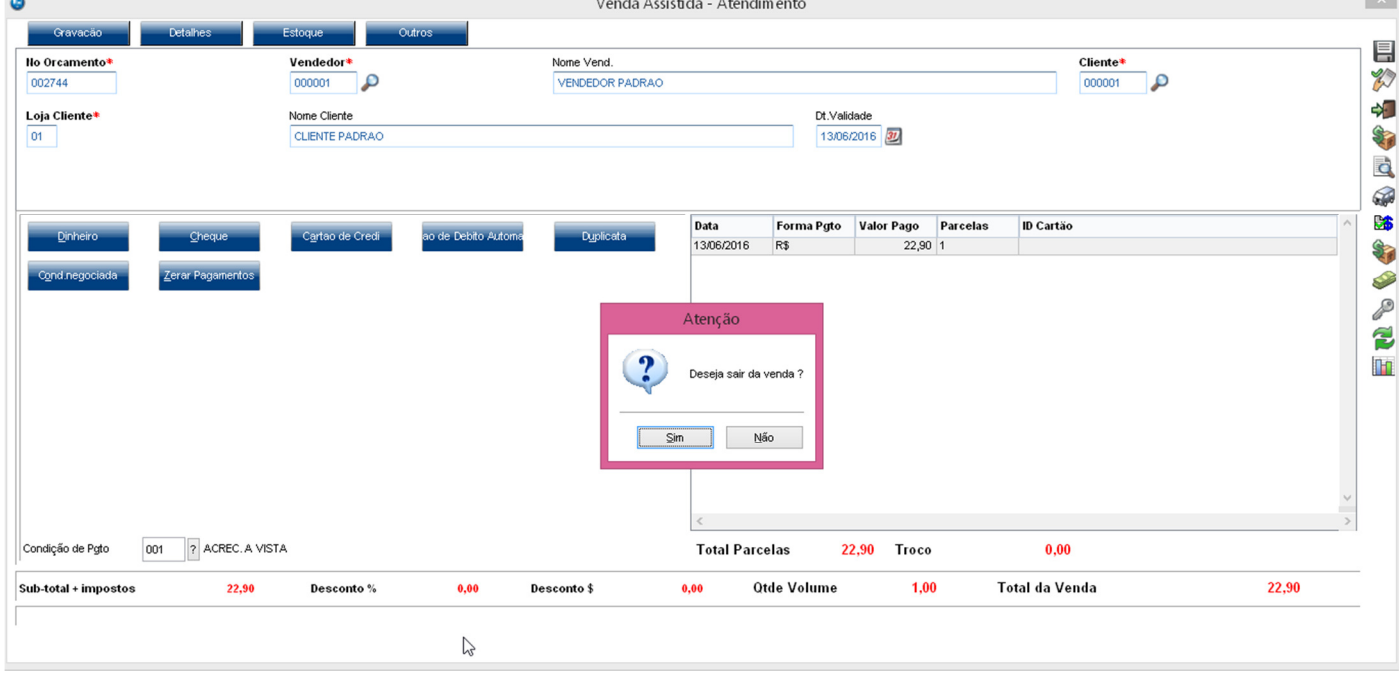

Este documento é de propriedade da TOTVS. Todos os direitos reservados. ©

Este documento é de propriedade da TOTVS. Todos os direitos reservados. ©

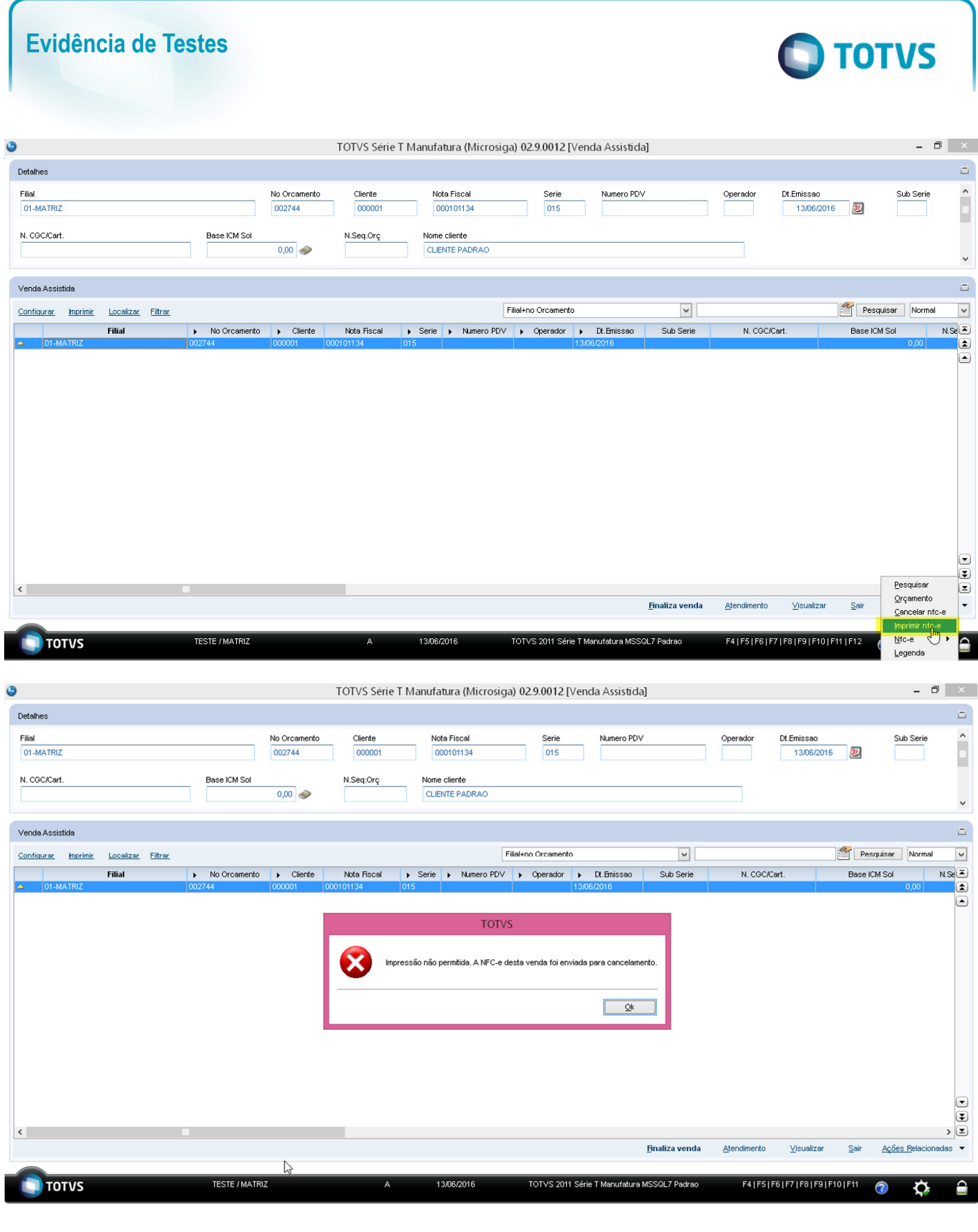

### **2. Outras Evidências**

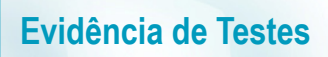

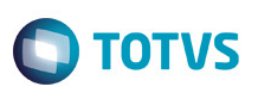